## KEIRINKAN Simulation BOX ワークシート e-ウェーブマシン

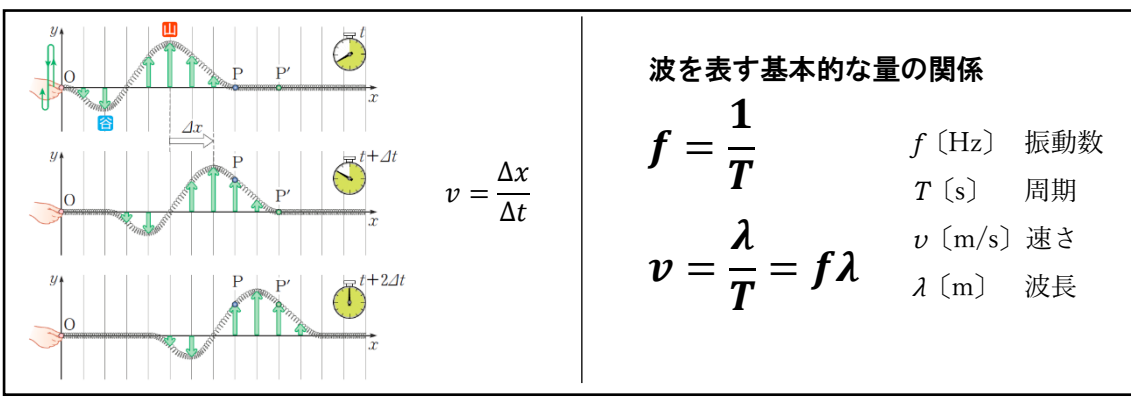

【波形の移動と媒質の振動】

① ■初めの状態が「横波モード」で,波生成方法が「ユーザーモード」になっていること を確認しよう。

■画面左端にある赤球をドラッグし、上下に動かしてみよう。

- □赤球を上にドラッグして手を離すと、山のような波形が 1 つ発生し、右側へ動いて いくことを確認しよう。
- □山のような波形を発生させよう。そのとき,小さな点(媒質)のどれか1つに着目し て,媒質が右へ移動しているのではなく,それぞれの媒質が時間差で上下に動くこと で波が伝わっていっていることを確認しよう。
- □計算 画面上の1目盛を1.0cm として、赤球で発生させた波が画面の右端まで到達す るまでに 3.0s かかったとき. 波の伝わる速さを求めてみよう。
- ② ■波生成方法を「正弦波」モードにして,波形が右側へ自動で移動していくのを確認し よう。
	- □入力正弦波パラメータの「振動数」または「周期」の数値を変更して,振動数と周期 の関係を確認しよう。
	- ■左下の再生/静止を「静止/コマ送り」にしよう。
	- □右のコマ送り(巻き戻し)のスライダーを調整して、1 波長が目盛いくつ分か調べよ う。
	- □計算 画面上の1目盛を1.0cm とする。この波の振動数が15Hz であるとき,正弦波 の伝わる速さを求めてみよう。

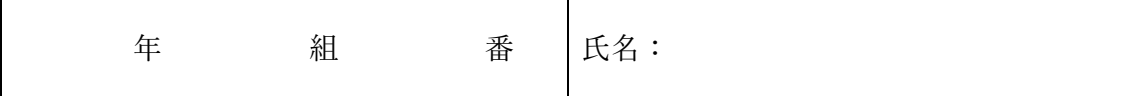